## TaqPath<sup>™</sup> ProAmp<sup>™</sup> Master Mixes USER GUIDE

## Genotyping and copy number variation PCR workflows

Publication Number MAN0015758 Revision A.0

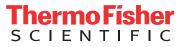

Manufacturer's address: Life Technologies Corporation | 2130 Woodward Street | Austin, TX 78744

The information in this guide is subject to change without notice.

**DISCLAIMER**: TO THE EXTENT ALLOWED BY LAW, LIFE TECHNOLOGIES AND/OR ITS AFFILIATE(S) WILL NOT BE LIABLE FOR SPECIAL, INCIDENTAL, INDIRECT, PUNITIVE, MULTIPLE, OR CONSEQUENTIAL DAMAGES IN CONNECTION WITH OR ARISING FROM THIS DOCUMENT, INCLUDING YOUR USE OF IT.

Revision history. Pub. No. MAN0015758

| Revision | Date              | Description   |
|----------|-------------------|---------------|
| A.0      | 02 September 2016 | New document. |

Important Licensing Information. These products may be covered by one or more Limited Use Label Licenses. By use of these products, you accept the terms and conditions of all applicable Limited Use Label Licenses.

Limited Use Label License No. 469: PCR General Purpose Reagent . Notice to Purchaser: For research purposes only. Diagnostic uses require a separate license from Roche.

Limited Use Label License No. 475: General Purpose Reagents. Notice to Purchaser: The purchase of this product conveys to the purchaser the limited, non-transferable right to use the purchased amount of the product only to perform internal research and development for the sole benefit of the purchaser. No right to transfer or resell this product or any of its components is conveyed expressly, by implication, or by estoppel. This product is for internal research and development purposes only and is not for use in commercial applications of any kind, including, without limitation, quality control and commercial services such as reporting the results of purchaser's activities for a fee or other form of consideration. For obtaining additional rights, please contact **outlicensing@lifetech.com** or Out Licensing, Life Technologies Corporation, 5781 Van Allen Way, Carlsbad, California 92008.

Trademarks. All trademarks are the property of Thermo Fisher Scientific and its subsidiaries unless otherwise specified. TaqMan is a registered trademark of Roche Molecular Systems, Inc., used under permission and license.

©2016 Thermo Fisher Scientific Inc. All rights reserved.

## Contents

| CHAPTER 1 Product information                            | 5                   |
|----------------------------------------------------------|---------------------|
| Product description                                      |                     |
|                                                          |                     |
|                                                          |                     |
| <b>CHAPTER 2</b> Perform PCR for genotyping experiments  | 8                   |
| Workflow: Genotyping experiments                         | 8                   |
| Procedural guidelines                                    | 8                   |
| Guidelines for input DNA                                 | 8                   |
| Guidelines for PCR reactions                             | 8                   |
| Set up the PCR reactions                                 | 9                   |
| Set up and run the real-time PCR instrument              | 10                  |
| Analyze the results                                      | 11                  |
| <b>CHAPTER 3</b> Perform PCR for copy number experiments | 12                  |
| Workflow: Copy number experiments                        | 12                  |
| Procedural guidelines                                    | 12                  |
| Guidelines for input DNA                                 |                     |
| Guidelines for PCR reactions                             | 12                  |
| Set up the PCR reactions                                 | 13                  |
| Set up and run the real-time PCR instrument              | 14                  |
| Analyze the results                                      | 14                  |
|                                                          | Product description |

| APPENDIX A               | Troubleshooting                     | 15   |
|--------------------------|-------------------------------------|------|
| APPENDIX B               | Supplemental information            | 17   |
| Master mix compo         | onents                              | 17   |
| Dual-Lock <sup>™</sup> 1 | aq DNA Polymerase                   | . 17 |
| Heat-labile u            | racil-N-glycosylase (UNG)           | . 17 |
|                          |                                     |      |
| MUSTANG PL               | JRPLE <sup>™</sup> dye              | . 17 |
| Best practices for       | PCR and RT-PCR experiments          | . 18 |
| Good laborat             | ory practices for PCR and RT-PCR    | . 18 |
| Use UNG to p             | revent false-positive amplification | 18   |
| Detect fluore            | scent contaminants                  | 18   |
| APPENDIX C               | Safety                              | 19   |
| Chemical safety .        |                                     | . 20 |
| Biological hazard        | safety                              | . 21 |
| Documentatio             | n and support                       | 22   |
| Related document         | tation                              | 22   |
| Customer and tec         | hnical support                      | 23   |
| Limited product w        | arranty                             | 23   |

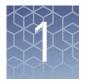

## **Product information**

### **Product description**

Applied Biosystems<sup>™</sup> TaqPath<sup>™</sup> ProAmp<sup>™</sup> Master Mixes are optimized for genotyping and copy number (CNV) experiments that use samples extracted from various human or animal sources, including blood cards, buccal swabs, and whole blood.

TaqPath<sup>™</sup> ProAmp<sup>™</sup> Master Mixes are formulated for:

- Extended shelf life and benchtop stability
- Enhanced specificity and inhibitor tolerance during PCR for:
  - Samples with stubborn inhibitors
  - Samples from crude lysates (with most genotyping assays)

**Note:** For copy number assays, crude lysates are not recommended because the input DNA concentration and quality cannot be determined accurately.

See Table 4 for compatible genotyping and copy number TaqMan® Assays.

TaqPath<sup>™</sup> ProAmp<sup>™</sup> Master Mixes are supplied at a 2X concentration and contain:

- Dual-Lock<sup>™</sup> Taq DNA Polymerase
- Heat-labile uracil-DNA glycosylase (UNG)
- dNTPs with dUTP
- Passive reference dye (ROX<sup>™</sup> –*or* MUSTANG PURPLE<sup>™</sup>)
- Optimized buffer components

For more information about the components of TaqPath<sup>™</sup> ProAmp<sup>™</sup> Master Mixes, see "Master mix components" on page 17.

Table 1 Recommended master mix formulation for single- and multiplex reactions

| PCR option <sup>[1]</sup> | Compatible<br>reporter dyes                                                                     | Recommended master mix formulation                                                                                                    |  |  |
|---------------------------|-------------------------------------------------------------------------------------------------|----------------------------------------------------------------------------------------------------|--|--|
| Singleplex (1 probe)      |                                                                                                 | TaqPath <sup>™</sup> ProAmp <sup>™</sup> Master Mix with ROX <sup>™</sup>                                                                                                    |  |  |
| Multiplex (2–3 probes)    | FAM , VIC , ADT                                                                                 | TaqPath ProAmp Master Mix with ROX                                                                                                    |  |  |
|                           |                                                                                                 | TaqPath <sup>™</sup> ProAmp <sup>™</sup> Multiplex Master Mix with MUSTANG PURPLE <sup>™</sup>                                                                                                    |  |  |
| Multiplex (> 3 probes)    | ex (≥ 3 probes) JUN <sup>™</sup> plus<br>FAM <sup>™</sup> , VIC <sup>™</sup> , ABY <sup>™</sup> | Note: See your instrument user guide about additional calibration that may be required for use of MUSTANG PURPLE <sup>™</sup> dye, including any additional spectral calibration plates that may be sold separately. |  |  |

<sup>[1]</sup> For detailed information about multiplex reactions, see the *TaqMan<sup>®</sup> Multiplex PCR Optimization User Guide* (Pub. No. MAN0010189).

### **Contents and storage**

| TaqPath <sup>™</sup> ProAmp <sup>™</sup><br>Master Mix | TaqPath <sup>™</sup> ProAmp <sup>™</sup> Multiplex<br>Master Mix | Amount    | Storage |  |
|--------------------------------------------------------|------------------------------------------------------------------|-----------|---------|--|
| with ROX <sup>™</sup>                                  | with MUSTANG PURPLE <sup>™</sup>                                 |           |         |  |
| A30865                                                 | A30868                                                           | 1 × 1 mL  |         |  |
| A30866                                                 | A30869                                                           | 1 × 10 mL |         |  |
| A30871                                                 | A30873                                                           | 2 × 10 mL | 2-8°C   |  |
| A30867                                                 | A30870                                                           | 1 × 50 mL |         |  |
| A30872                                                 | A30874                                                           | 2 × 50 mL |         |  |

**Table 2** TaqPath<sup>™</sup> ProAmp<sup>™</sup> Master Mix formulations

### **Required materials not supplied**

Unless otherwise indicated, all materials are available through **thermofisher.com**. MLS: Fisher Scientific (**www.fisherscientific.com**) or other major laboratory supplier.

Table 3 Recommended DNA isolation kits

| Kit                                            | Cat. No. |
|------------------------------------------------|----------|
| MagMAX <sup>™</sup> DNA Multi-Sample Ultra Kit | A25597   |
|                                                | A25598   |
| DNA Extract All Reagents Kit                   | 4402599  |

 Table 4
 Compatible TaqMan<sup>®</sup> Assays

| Assay collection                                      | Source                     |
|-------------------------------------------------------|----------------------------|
| TaqMan <sup>®</sup> SNP Genotyping Assays             | thermofisher.com/taqmansnp |
| TaqMan <sup>®</sup> Drug Metabolism Genotyping Assays | thermofisher.com/taqmandme |
| TaqMan <sup>®</sup> Copy Number Assays                | thermofisher.com/taqmancnv |

| Item                                                                                   | Source                        |  |  |  |  |
|----------------------------------------------------------------------------------------|-------------------------------|--|--|--|--|
| Real-time PCR instrument, one of the following:                                        |                               |  |  |  |  |
| QuantStudio <sup>™</sup> 3 or 5 Real-Time PCR System                                   |                               |  |  |  |  |
| QuantStudio <sup>™</sup> 6 / QuantStudio <sup>™</sup> 7 Flex Real-Time PCR System      |                               |  |  |  |  |
| QuantStudio <sup>™</sup> 12K Flex Real-Time PCR System                                 |                               |  |  |  |  |
| QuantStudio <sup>™</sup> Dx Real-Time PCR Instrument                                   | Contact your local            |  |  |  |  |
| ViiA <sup>™</sup> 7 Real-Time PCR System                                               | sales office                  |  |  |  |  |
| ViiA <sup>™</sup> 7 Dx Real-Time PCR Instrument                                        |                               |  |  |  |  |
| 7500 Fast Real-Time PCR System                                                         |                               |  |  |  |  |
| StepOne <sup>™</sup> or StepOnePlus <sup>™</sup> Real-Time PCR System <sup>[1,2]</sup> |                               |  |  |  |  |
| Equipment                                                                              |                               |  |  |  |  |
| Centrifuge with plate adapter                                                          | MLS                           |  |  |  |  |
| Microcentrifuge                                                                        | MLS                           |  |  |  |  |
| Single- or multi-channel pipettes (electronic or manual)                               | MLS                           |  |  |  |  |
| Laboratory mixer (vortex or equivalent)                                                | MLS                           |  |  |  |  |
| Tubes, plates, and other consumables                                                   |                               |  |  |  |  |
| Plastics consumables                                                                   | thermofisher.com/<br>plastics |  |  |  |  |
| Aerosol-resistant barrier pipette tips                                                 | MLS                           |  |  |  |  |
| Disposable gloves                                                                      | MLS                           |  |  |  |  |
|                                                                                        |                               |  |  |  |  |

#### Table 5 Other materials and equipment required for PCR reactions

[1] The StepOne<sup>™</sup> and StepOnePlus<sup>™</sup> Systems are not compatible with TaqPath<sup>™</sup> ProAmp<sup>™</sup> Multiplex Master Mix.
 [2] The StepOne<sup>™</sup> Real-Time PCR System is not compatible with the requirements for copy number experiments.

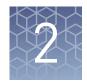

## Perform PCR for genotyping experiments

## Workflow: Genotyping experiments

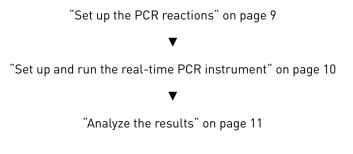

## **Procedural guidelines**

| Guidelines for<br>input DNA     | <ul> <li>Use a compatible DNA isolation kit (see Table 3 on page 6).</li> <li>All wells that use the same assay must contain similar amounts of sample DNA.</li> <li>For genotyping experiments, use a final DNA concentration of at least 0.2 ng/µL</li> </ul> |
|---------------------------------|----------------------------------------------------------------------------------------------------|
|                                 | for each reaction.                                                                                                    |
|                                 | • For crude lysates, sample volume can be up to 25% of the total reaction volume.<br>Use the DNA Extract All Reagents Kit (Cat. No. 4402599) for crude lysate<br>preparation.                                                                                   |
| Guidelines for<br>PCR reactions | • For reaction volumes that are different from those detailed, scale all components proportionally and include 10% overage.                                                                                                    |
|                                 | <ul> <li>For genotyping experiments, no template control (NTC) reactions are required to<br/>call the genotype. NTC reactions can also be used to identify PCR contamination.</li> </ul>                                                                        |
|                                 | NTC reactions contain all reaction components (master mix, assays, water) except DNA sample.                                                                                                    |
|                                 |                                                                                                    |

### Set up the PCR reactions

**1.** Prepare the required number of reactions according to the following table, plus 10% overage.

| Table 6 | PCR reactions | for | aonotynina | ovporimonte |
|---------|---------------|-----|------------|-------------|
| Table 0 | FUNTEACTIONS  | 101 | genotyping | experiments |

|                                                                  | Volume per reaction |                         |                        |  |  |
|------------------------------------------------------------------|---------------------|-------------------------|------------------------|--|--|
| Component                                                        | 5 μL<br>(384-well)  | 10 µL<br>(96-well Fast) | 25 µL<br>(96-well Std) |  |  |
| TaqPath <sup>™</sup> ProAmp <sup>™</sup> Master Mix              | 2.5 µL              | 5.0 µL                  | 12.5 µL                |  |  |
| TaqMan <sup>®</sup> SNP Genotyping Assay <sup>[1]</sup><br>(20X) | 0.25 µL             | 0.5 µL                  | 1.25 µL                |  |  |
| Genomic DNA - <i>or</i> - NTC <sup>[2]</sup>                     | up to 2.25 µL       | up to 4.5 µL            | up to 11.25 µL         |  |  |
| Nuclease-Free Water                                              | to 5 µL total       | to 10 µL total          | to 25 µL total         |  |  |
| Total volume                                                     | 5 µL                | 10 µL                   | 25 µL                  |  |  |

<sup>[1]</sup> For Research Use Only. Not for use in diagnostic procedures.

<sup>[2]</sup> For crude lysates, sample volume can be up to 25% of the total reaction volume.

- **2.** Mix the components thoroughly, then centrifuge briefly to spin down the contents and eliminate air bubbles.
- 3. Add the appropriate volume of each reaction to each well of an optical plate.
- **4.** Seal the plate with an optical adhesive cover, then centrifuge briefly to spin down the contents and eliminate air bubbles.

(Optional) Store the reaction plate for up to 72 hours at room temperature.

TaqPath<sup>™</sup> ProAmp<sup>™</sup> Master Mixes User Guide

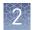

## Set up and run the real-time PCR instrument

- 1. Load the reaction plate in the real-time PCR instrument.
- **2.** Set the appropriate experiment settings and PCR thermal cycling conditions. Select genotyping as the experiment type, and select the correct passive reference for the master mix formulation.

**Note:** Heat-labile UNG is active during the reaction setup and is completely inactivated during the first ramp to the 95°C hold step.

**Note:** Fast cycling is not recommended for TaqMan<sup>®</sup> Drug Metabolism Genotyping Assays.

| Step                                    | Temperature | Time                      | Cycles |
|-----------------------------------------|-------------|---------------------------|--------|
| Pre-Read                                | 60°C        | 30 seconds                |        |
| Initial denature /<br>Enzyme activation | 95°C        | 5 minutes Hold            |        |
| Denature                                | 95°C        | 15 seconds                | 40     |
| Anneal / Extend                         | 60°C        | 60 seconds <sup>[1]</sup> | 40     |
| Post-Read                               | 60°C        | 30 seconds                | Hold   |

 Table 7
 Genotyping experiments: standard cycling

<sup>[1]</sup> For Drug Metabolizing Enzyme (DME) assays, set duration to 90 seconds.

#### Table 8 Genotyping experiments: fast cycling

| Step                                    | Temperature | Time <sup>[1]</sup> | Cycles |  |
|-----------------------------------------|-------------|---------------------|--------|--|
| Pre-Read                                | 60°C        | 30 seconds          |        |  |
| Initial denature /<br>Enzyme activation | 95°C        | 5 minutes           | Hold   |  |
| Denature                                | 95°C        | 5 seconds           | - 40   |  |
| Anneal / Extend                         | 60°C        | 30 seconds          |        |  |
| Post-Read                               | 60°C        | 30 seconds          | Hold   |  |

<sup>[1]</sup> Optional cycling for Fast 96-well or 384-well plates only.

- 3. Set the reaction volume appropriate for the reaction plate.
- 4. Start the run.

(Optional) After PCR, store the reaction plate protected from light:

- Up to 24 hours at room temperature.
- Up to 72 hours at 4°C.

### Analyze the results

For detailed information about data analysis, see the appropriate documentation for your assay and real-time PCR instrument.

Analyze allelic discrimination plots for genotyping data using any of the following tools:

| Software                                  | Resource                                                                                 |  |
|-------------------------------------------|------------------------------------------------------------------------------------------|--|
| Thermo Fisher Cloud<br>GT Analysis module | thermofisher.com/us/en/home/cloud.html                                                   |  |
| TaqMan <sup>®</sup> Genotyper software    | <i>TaqMan<sup>®</sup> Genotyper Software Getting Started Guide</i><br>(Pub. No. 4448637) |  |
| Real-time PCR system<br>analysis software | See "Related documentation" on page 22                                                   |  |

For general information about SNP genotyping experiments and analysis, see the *TaqMan*<sup>®</sup> *SNP Genotyping Assays User Guide* (Pub. No. MAN0009593).

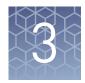

## Perform PCR for copy number experiments

## Workflow: Copy number experiments

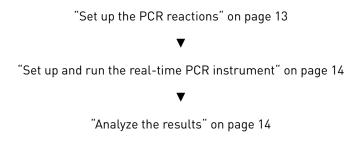

## **Procedural guidelines**

| Guidelines for<br>input DNA | <ul> <li>Use a compatible DNA isolation kit (see Table 3 on page 6).</li> <li>Use purified gDNA as the DNA input; we do not recommend using crude lysate for copy number (CNV) experiments.</li> <li>All wells that use the same assay must contain similar amounts of sample DNA.</li> <li>For copy number experiments, use a final purified DNA concentration of 1 ng/µL for each reaction.</li> </ul> |
|-----------------------------|----------------------------------------------------------------------------------------------------|
| Guidelines for              | <ul> <li>For copy number experiments, we recommend four replicates of each reaction.</li> <li>For reaction volumes that are different from those detailed, scale all components proportionally and include 10% overage.</li> <li>NTC reactions can be used to identify PCR contamination.</li></ul>                                                                                                    |
| PCR reactions               | NTC reactions contain all reaction components (master mix, assays, water) except DNA sample. These reactions should not result in amplification.                                                                                                    |

#### 3

#### Set up the PCR reactions

**1.** Prepare the required number of reactions according to the following table, plus 10% overage.

| Table 9 | PCR | reactions | for | сору | number | experiments |
|---------|-----|-----------|-----|------|--------|-------------|
|         |     |           |     |      |        |             |

|                                                                         | Volume per reaction |                        |  |
|-------------------------------------------------------------------------|---------------------|------------------------|--|
| Component                                                               | 10 μL<br>(384-well) | 20 μL<br>(96-well Std) |  |
| TaqPath <sup>™</sup> ProAmp <sup>™</sup> Master Mix                     | 5.0 µL              | 10.0 µL                |  |
| TaqMan <sup>®</sup> Copy Number Assay <sup>[1]</sup><br>(20X)           | 0.5 µL              | 1.0 µL                 |  |
| TaqMan <sup>®</sup> Copy Number Reference<br>Assay <sup>[1]</sup> (20X) | 0.5 µL              | 1.0 µL                 |  |
| Genomic DNA - <i>or</i> - NTC                                           | up to 4 µL          | up to 8 µL             |  |
| Nuclease-Free Water                                                     | to 10 µL total      | to 20 µL total         |  |
| Total volume                                                            | 10 µL               | 20 µL                  |  |

<sup>[1]</sup> For Research Use Only. Not for use in diagnostic procedures.

- **2.** Mix the components thoroughly, then centrifuge briefly to spin down the contents and eliminate air bubbles.
- 3. Add the appropriate volume of each reaction to each well of an optical plate.
- **4.** Seal the plate with an optical adhesive cover, then centrifuge briefly to spin down the contents and eliminate air bubbles.

(Optional) Store the reaction plate for up to 72 hours at room temperature.

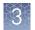

## Set up and run the real-time PCR instrument

- 1. Load the reaction plate in the real-time PCR instrument.
- **2.** Set the appropriate experiment settings and PCR thermal cycling conditions. Select standard curve as the experiment type, and select the correct passive reference for the master mix formulation.

**Note:** Heat-labile UNG is active during the reaction setup and is completely inactivated during the first ramp to the 95°C hold step.

| Step                                    | Temperature | Time       | Cycles |
|-----------------------------------------|-------------|------------|--------|
| Initial denature /<br>Enzyme activation | 95°C        | 10 minutes | Hold   |
| Denature                                | 95°C        | 15 seconds | 40     |
| Anneal / Extend                         | 60°C        | 60 seconds | 40     |

 Table 10
 Copy number experiments: standard cycling

- **3**. Set the reaction volume appropriate for the reaction plate.
- 4. Start the run.

#### Analyze the results

For detailed information about data analysis, see the appropriate documentation for your assay and real-time PCR instrument.

We recommend using the following options in the analysis settings:

- Select the auto-baseline setting.
- Manually set the threshold values.

For copy number experiments, set the thresholds for the reference assay and the copy number target assay to the same value.

| Master mix formulation                                        | Recommended<br>threshold value |
|---------------------------------------------------------------|--------------------------------|
| TaqPath <sup>™</sup> ProAmp <sup>™</sup> Master Mix           | 0.2                            |
| TaqPath <sup>™</sup> ProAmp <sup>™</sup> Multiplex Master Mix | 0.8                            |

Analyze copy number data using CopyCaller<sup>™</sup> Software; see the *CopyCaller<sup>™</sup>* Software v2.0 User Guide (Pub. No. 4400042).

For general information about copy number experiments and analysis, see the *TaqMan*<sup>®</sup> *Copy Number Assays Protocol* (Pub. No. 4397425).

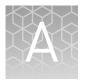

# Troubleshooting

| Observation                                                       | Possible cause                                                                                                    | Recommended action                                                                                                    |
|-------------------------------------------------------------------|----------------------------------------------------------------------------------------------------|----------------------------------------------------------------------------------------------------|
| Small particles during reaction mix setup                         | The particles are components of the master mix.                                                                                                    | No action is required. The<br>particles do not interfere with<br>the reaction and do not affect<br>physical apparatus, including<br>robotics.                                                                                                    |
| Amplification plot shows a high level of noise                    | The incorrect dye is set as the<br>passive reference in the run<br>file.                                                                                                    | Change the passive reference<br>to the correct dye, then<br>reanalyze the data.<br>• TaqPath <sup>™</sup> ProAmp <sup>™</sup><br>Master Mix—ROX <sup>™</sup><br>• TaqPath <sup>™</sup> ProAmp <sup>™</sup><br>Multiplex Master Mix—<br>MUSTANG PURPLE <sup>™</sup> |
| Unexpected results for genotyping experiments using crude lysates | The assay that was used for<br>the genotyping experiment is<br>not compatible with crude<br>lysates.                                                                                                    | Use a purified DNA sample<br>input for use with the chosen<br>genotyping assay.                                                                                                    |
| High NTC signal for genotyping experiments                        | Some genotyping assays have<br>a significant NTC signal that<br>is not due to amplification;<br>rather, it is a property of the<br>assay. In the absence of DNA<br>template, some dye cleavage<br>may occur. | No action is required. The<br>signal does not contribute to<br>or interfere with the genotype<br>cluster signal or analysis.                                                                                                    |

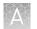

| Observation                                                                                        | Possible cause                                                                                            | Recommended action                                                                                                    |
|----------------------------------------------------------------------------------------------------|----------------------------------------------------------------------------------------------------|----------------------------------------------------------------------------------------------------|
| Amplification curves for samples appear as sigmoidal curves                                        | When automatic baseline is<br>used, the software selects<br>baseline cycle values that are<br>too narrow. | For copy number<br>experiments: When analyzing<br>the data, change the analysis<br>setting to allow manual<br>adjustment, then set the<br>Baseline Start Cycle to 3 and<br>the Baseline End Cycle to 15.                                                                                                    |
|                                                                                                    |                                                                                                    | Set the Amplification Plot's<br>graph type to linear. If<br>amplification appears to<br>begin earlier than cycle 15,<br>adjust the Baseline End Cycle<br>to 2 cycles prior to the start of<br>amplification. For example, if<br>the amplification appears to<br>begin at cycle 13, set the Start<br>Cycle to 3 and End Cycle to<br>11.                                              |
| The C <sub>t</sub> is low<br>Note: Related observations are false positives or<br>high NTC signal. | When automatic baseline is<br>used, the software selects<br>baseline cycle values that are<br>too narrow. | For copy number<br>experiments: When analyzing<br>the data, change the analysis<br>setting to allow manual<br>adjustment, then set the<br>Baseline Start Cycle to 3 and<br>the Baseline End Cycle to 15.<br>Evaluate the multi-<br>component plot to ensure that<br>the C <sub>t</sub> signal represents a<br>true amplification and not<br>part of the background signal<br>noise. |
|                                                                                                    |                                                                                                    |                                                                                                    |

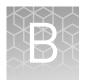

# Supplemental information

## Master mix components

| Dual-Lock <sup>™</sup> Taq<br>DNA Polymerase  | This master mix contains Dual-Lock <sup>™</sup> Taq DNA Polymerase that uses a combination of two hot-start mechanisms to control its activity. By providing tight control over Taq activation, this dual hot-start approach helps to prevent undesirable early activity of the polymerase at low temperatures that can lead to nonspecific amplification.                                                                                                    |
|-----------------------------------------------|----------------------------------------------------------------------------------------------------|
|                                               | The polymerase is provided in an inactive state to automate the hot-start PCR and allow flexibility in the reaction setup, including pre-mixing of PCR reagents at room temperature. The polymerase is activated after a brief hold step at 95°C.                                                                                                    |
| Heat-labile uracil-<br>N-glycosylase<br>(UNG) | This master mix contains heat-labile uracil-N-glycosylase (UNG; also known as uracil-DNA glycosylase (UDG)). Heat-labile UNG prevents reamplification of carryover PCR products.                                                                                                    |
|                                               | Treatment with UNG degrades dU-containing PCR carryover products and<br>misprimed, nonspecific DNA molecules. UNG acts on single- and double-stranded<br>dU-containing DNA by hydrolyzing uracil-glycosidic bonds at dU-containing DNA<br>sites. The enzyme causes the release of uracil and creates an alkali-sensitive<br>apyrimidic site in the DNA. Apyrimidic sites block replication by DNA polymerases.<br>The enzyme has no activity on RNA or dT-containing DNA. |
|                                               | UNG enzymatic activity occurs during the PCR reaction setup at room temperature;<br>an activation step before thermal cycling is not necessary. Unlike standard UNG,<br>heat-labile UNG is completely inactivated during the first ramp to the high-<br>temperature step for template denaturation and polymerase activation.                                                                                                    |
|                                               | PCR products from reactions that include heat-labile UNG are stable for up to 72 hours post-amplification.                                                                                                    |
| dUTP                                          | This master mix includes dUTP to enable uracil-N-glycosylase (UNG) activity and maintain optimal PCR results.                                                                                                    |
| MUSTANG<br>PURPLE <sup>™</sup> dye            | MUSTANG PURPLE <sup>™</sup> dye can act as a passive reference (absorption 647 nm;<br>emission 654 nm) to provide an internal reference for normalizing the reporter-dye<br>signal during data analysis for multiplex reactions. Normalization corrects for<br>fluorescence fluctuations due to changes in concentration or volume.                                                                                                    |
|                                               | For multiplex reactions, MUSTANG PURPLE <sup>TM</sup> dye can be used instead of the typical ROX <sup>TM</sup> reference dye. This replacement allows the use of JUN <sup>TM</sup> dye which is detected by the same channel as ROX <sup>TM</sup> dye.                                                                                                    |
|                                               | For more information about multiplex reactions, see the <i>TaqMan<sup>®</sup> Multiplex PCR Optimization User Guide</i> (Pub. No. MAN0010189).                                                                                                    |

## Best practices for PCR and RT-PCR experiments

| Good laboratory                          | When preparing samples for PCR or RT-PCR amplification:                                                                                                    |
|------------------------------------------|----------------------------------------------------------------------------------------------------|
| practices for PCR<br>and RT-PCR          | <ul> <li>Wear clean gloves and a clean lab coat (not previously worn while handling<br/>amplified products or during sample preparation).</li> </ul>                                                                                                    |
|                                          | <ul> <li>Change gloves whenever you suspect that they are contaminated.</li> </ul>                                                                                                    |
|                                          | • Maintain separate areas and dedicated equipment and supplies for:                                                                                                    |
|                                          | <ul> <li>Sample preparation and reaction setup.</li> </ul>                                                                                                    |
|                                          | <ul> <li>Amplification and analysis of products.</li> </ul>                                                                                                    |
|                                          | • Do not bring amplified products into the reaction setup area.                                                                                                    |
|                                          | • Open and close all sample tubes carefully. Avoid splashing or spraying samples.                                                                                                    |
|                                          | • Keep reactions and components capped as much as possible.                                                                                                    |
|                                          | • Use a positive-displacement pipettor or aerosol-resistant barrier pipette tips.                                                                                                    |
|                                          | <ul> <li>Clean lab benches and equipment periodically with 10% bleach solution or<br/>DNAZap<sup>™</sup> Solutions (Cat. No. AM9890).</li> </ul>                                                                                                    |
| Use UNG to<br>prevent false-<br>positive | Carryover amplicons can result in false-positive amplification during PCR. Use a master mix that contains heat-labile uracil-N-glycosylase (UNG; also known as uracil-DNA glycosylase (UDG)) to degrade many contaminating carryover amplicons.                                                                               |
| amplification                            | UNG enzymatic activity occurs during the PCR reaction setup at room temperature;<br>an activation step before thermal cycling is not necessary. Unlike standard UNG,<br>heat-labile UNG is completely inactivated during the first ramp to the high-<br>temperature step for template denaturation and polymerase activation. |
|                                          | To ensure the desired UNG activity:                                                                                                    |
|                                          | <ul> <li>Use PCR components and thermal cycling conditions as specified.</li> </ul>                                                                                                    |
|                                          | UNG-containing master mixes incorporate the optimal concentration of UNG to prevent cross-contamination while not affecting real-time PCR performance.                                                                                                    |
|                                          | • Do not attempt to use UNG-containing master mixes in subsequent amplification of dU-containing PCR products, such as in nested-PCR protocols. The UNG will degrade the dU-containing PCR products, preventing further amplification.                                                                                        |
|                                          | Although treatment with UNG can degrade or eliminate large numbers of carryover PCR products, use good laboratory practices to minimize cross-contamination from non-dU-containing PCR products or other samples.                                                                                                    |
| Detect fluorescent contaminants          | Fluorescent contaminants can generate false positive results. To help detect these contaminants, we recommend including a No-Amplification Control reaction that contains sample, but no master mix.                                                                                                    |
|                                          | After PCR, if the absolute fluorescence of the No-Amplification Control is greater than the fluorescence of the no template control (NTC), fluorescent contaminants may be present in the sample or in the heat block of the real-time PCR instrument.                                                                        |

## Safety

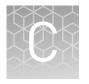

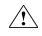

**WARNING!** GENERAL SAFETY. Using this product in a manner not specified in the user documentation may result in personal injury or damage to the instrument or device. Ensure that anyone using this product has received instructions in general safety practices for laboratories and the safety information provided in this document.

- Before using an instrument or device, read and understand the safety information provided in the user documentation provided by the manufacturer of the instrument or device.
- Before handling chemicals, read and understand all applicable Safety Data Sheets (SDSs) and use appropriate personal protective equipment (gloves, gowns, eye protection, etc). To obtain SDSs, see the "Documentation and Support" section in this document.

## **Chemical safety**

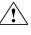

**WARNING!** GENERAL CHEMICAL HANDLING. To minimize hazards, ensure laboratory personnel read and practice the general safety guidelines for chemical usage, storage, and waste provided below. Consult the relevant SDS for specific precautions and instructions:

- Read and understand the Safety Data Sheets (SDSs) provided by the chemical manufacturer before you store, handle, or work with any chemicals or hazardous materials. To obtain SDSs, see the "Documentation and Support" section in this document.
- Minimize contact with chemicals. Wear appropriate personal protective equipment when handling chemicals (for example, safety glasses, gloves, or protective clothing).
- Minimize the inhalation of chemicals. Do not leave chemical containers open. Use only with adequate ventilation (for example, fume hood).
- Check regularly for chemical leaks or spills. If a leak or spill occurs, follow the manufacturer's cleanup procedures as recommended in the SDS.
- Handle chemical wastes in a fume hood.
- Ensure use of primary and secondary waste containers. (A primary waste container holds the immediate waste. A secondary container contains spills or leaks from the primary container. Both containers must be compatible with the waste material and meet federal, state, and local requirements for container storage.)
- After emptying a waste container, seal it with the cap provided.
- Characterize (by analysis if necessary) the waste generated by the particular applications, reagents, and substrates used in your laboratory.
- Ensure that the waste is stored, transferred, transported, and disposed of according to all local, state/provincial, and/or national regulations.
- **IMPORTANT!** Radioactive or biohazardous materials may require special handling, and disposal limitations may apply.

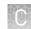

### **Biological hazard safety**

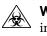

**WARNING!** BIOHAZARD. Biological samples such as tissues, body fluids, infectious agents, and blood of humans and other animals have the potential to transmit infectious diseases. Conduct all work in properly equipped facilities with the appropriate safety equipment (for example, physical containment devices). Safety equipment can also include items for personal protection, such as gloves, coats, gowns, shoe covers, boots, respirators, face shields, safety glasses, or goggles. Individuals should be trained according to applicable regulatory and company/ institution requirements before working with potentially biohazardous materials. Follow all applicable local, state/provincial, and/or national regulations. The following references provide general guidelines when handling biological samples in laboratory environment.

- U.S. Department of Health and Human Services, *Biosafety in Microbiological and Biomedical Laboratories (BMBL)*, 5th Edition, HHS Publication No. (CDC) 21-1112, Revised December 2009; found at:
- www.cdc.gov/biosafety/publications/bmbl5/BMBL.pdf
  World Health Organization, *Laboratory Biosafety Manual*, 3rd Edition, WHO/CDS/CSR/LYO/2004.11; found at:
  www.who.int/csr/resources/publications/biosafety/Biosafety7.pdf

## **Documentation and support**

## **Related documentation**

| Document                                                                                                    | Pub. No.                                       |
|----------------------------------------------------------------------------------------------------|------------------------------------------------|
| TaqPath <sup>™</sup> ProAmp <sup>™</sup> Master Mixes Quick Reference                                                                                   | 100040972                                      |
| TaqMan <sup>®</sup> SNP Genotyping Assays User Guide                                                                                                    | MAN0009593                                     |
| TaqMan <sup>®</sup> Copy Number Assays Protocol                                                                                                    | 4397425                                        |
| Instrument documentation                                                                                                    |                                                |
| QuantStudio <sup>™</sup> Design and Analysis desktop Software User Guide                                                                                | MAN0010408                                     |
| QuantStudio <sup>™</sup> 6 and 7 Flex Real-Time PCR System Software Getting Started Guide                                                               | 4489822                                        |
| <i>QuantStudio<sup>™</sup> 12K Flex Real-Time PCR System: Multi-Well Plates and Array Card Experiments User Guide</i>                                   | 4470050                                        |
| Applied Biosystems <sup>™</sup> ViiA <sup>™</sup> 7 Real-Time PCR System Getting Started Guide                                                          | 4441434                                        |
| Applied Biosystems <sup>™</sup> 7500/7500 Fast Real-Time PCR System Getting Started Guide:<br>Genotyping Experiments                                    | 4387784                                        |
| Applied Biosystems <sup>™</sup> 7500/7500 Fast Real-Time PCR System Getting Started Guide:<br>Standard Curve Experiments                                | 4387779                                        |
| Applied Biosystems <sup>™</sup> StepOne <sup>™</sup> and StepOnePlus <sup>™</sup> Real-Time PCR Systems<br>Genotyping Experiments Getting Started Guide | 4376786                                        |
| Data analysis                                                                                                    |                                                |
| Thermo Fisher Cloud GT Analysis module                                                                                                    | See thermofisher.com/us/<br>en/home/cloud.html |
| TaqMan <sup>®</sup> Genotyper Software Getting Started Guide                                                                                            | 4448637                                        |
| TaqMan <sup>®</sup> SNP Genotyping Assays User Guide                                                                                                    | MAN0009593                                     |
| CopyCaller <sup>™</sup> Software v2.0 User Guide                                                                                                    | 4400042                                        |

### Customer and technical support

Visit **thermofisher.com/support** for the latest in services and support, including:

- Worldwide contact telephone numbers
- Product support, including:
  - Product FAQs
  - Software, patches, and updates
  - Training for many applications and instruments
- Order and web support
- Product documentation, including:
  - User guides, manuals, and protocols
  - Certificates of Analysis
  - Safety Data Sheets (SDSs; also known as MSDSs)

**Note:** For SDSs for reagents and chemicals from other manufacturers, contact the manufacturer.

### Limited product warranty

Life Technologies Corporation and/or its affiliate(s) warrant their products as set forth in the Life Technologies' General Terms and Conditions of Sale found on Life Technologies' website at **www.thermofisher.com/us/en/home/global/ terms-and-conditions.html**. If you have any questions, please contact Life Technologies at **www.thermofisher.com/support**.

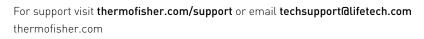

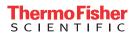